## **Commercial Imports**

Learn about the documentation and procedures to enter products of animal, vegetable, aquaculture and fishery origin into Mexico

National Service of Agrifood Health, Safety and Quality | June 7, 2023

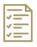

Documentary review

Before you begin, consult the <u>Directory of Phytosanitary Inspection Offices</u> (<u>OISA</u>) and the requirements you must comply with to import your product or merchandise in the following modules:

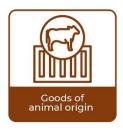

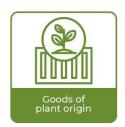

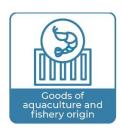

When the requirements are not included in the modules, you can request them via e-mail to the following contacts

- importacion.dgsv@senasica.gob.mx
- regzoosan.dgsa@senasica.gob.mx
- regacuicola@senasica.gob.mx

Once you comply with the import requirements, make the payment of duties for the issuance of the Import Certificate through the <u>e5 System</u>, via internet or bank window.

Afterwards, enter your data and attach the documentation at the Single Window (VUCEM, by its Spanish acronym) of the Ministry of Finance and Public Credit (SHCP, by its Spanish acronym). You can consult the VUCEM manuals for information on how to start the process:

Data entry for zoosanitary procedure

Data entry for phytosanitary procedures

Data entry for aquaculture and fishery procedures

At the conclusion of the documentary review, if it is in compliance, a favorable opinion is issued through the window.

In case of non-compliance with any requirement, a requirement is issued through the window and a maximum period of 5 days is given to remedy it.

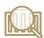

Physical inspection

Once you have a favorable documentary review report, you must schedule the inspection appointment at the Single Window, indicating the day, place and time when this stage will take place, considering the point of entry into the country.

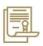

Certification

Once you complete the two previous stages, the Import Certificate is issued at the Single Window.

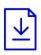

Download the complete Commercial Guide